# iemiscdata: Map of the Sampled US Locations after the Fukushima Power Plant Explosions in 2011

Irucka Embry, E.I.T. (EcoC²S)

2023-09-25

#### **Contents**

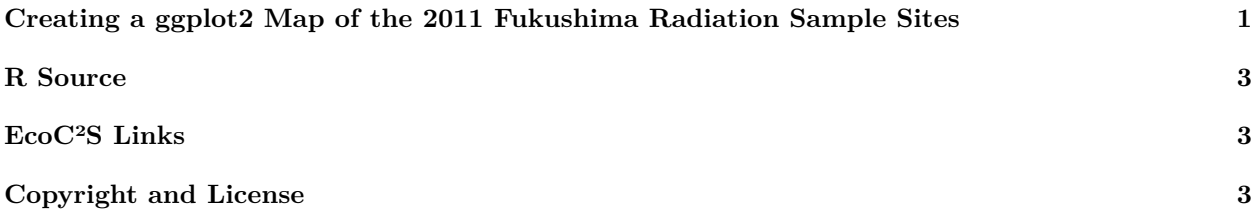

## <span id="page-0-0"></span>**Creating a ggplot2 Map of the 2011 Fukushima Radiation Sample Sites**

```
install.load::load_package("iemiscdata", "USA.state.boundaries", "data.table", "ggplot2",
   "sf")# load needed packages using the load_package function from the install.load
# package (it is assumed that you have already installed these packages)
# load the raddata_US_Fukushima_2011 data from iemiscdata {containing the US
# EPA Envirofacts RadNet (Radiation in the US)}
data(raddata_US_Fukushima_2011)
# load the state_boundaries_wgs84 data from USA.state.boundaries (for the US
# map)
data(state_boundaries_wgs84)
```
# remove the missing rows with location information missing raddata\_US\_Fukushima\_2011 <- raddata\_US\_Fukushima\_2011[-**which**(**is.na**(raddata\_US\_Fukushima\_2011\$"Location 1 (Longitude)") | **is.na**(raddata\_US\_Fukushima\_2011\$"Location 1 (Latitude)")), ]

## USA

#### USA <- state\_boundaries\_wgs84

# create the USA object with the same data as state\_boundaries\_wgs84

USA\_projected <- st\_transform(USA, "+proj=aea +lat\_1=29.5 +lat\_2=45.5 +lat\_0=23 +lon\_0=-96 +x\_0=0 +y\_0= # transform the coordinates to match those of the USA state\_boundaries map data # from USA.state.boundaries.data (formerly in USA.state.boundaries)

```
locations <- st_as_sf(raddata_US_Fukushima_2011, coords = c("Location 1 (Longitude)",
    "Location 1 (Latitude)"), crs = "+proj=longlat +datum=WGS84 +ellps=WGS84")
# set the projection to longlat using sf
# plot the map using ggplot2
p <- ggplot() + geom_sf(data = USA, colour = "black", fill = "white")
p <- p + geom_sf(data = locations, colour = "#3591d1", size = 0.5) + coord_sf(xlim = c(-60,
    -170), ylim = c(0, 80), expand = FALSE)
# Source 1
p <- p + labs(x = "", y = "", title = "2011 Fukushima Radiation Sample Locations within the USA")
print(p)
```
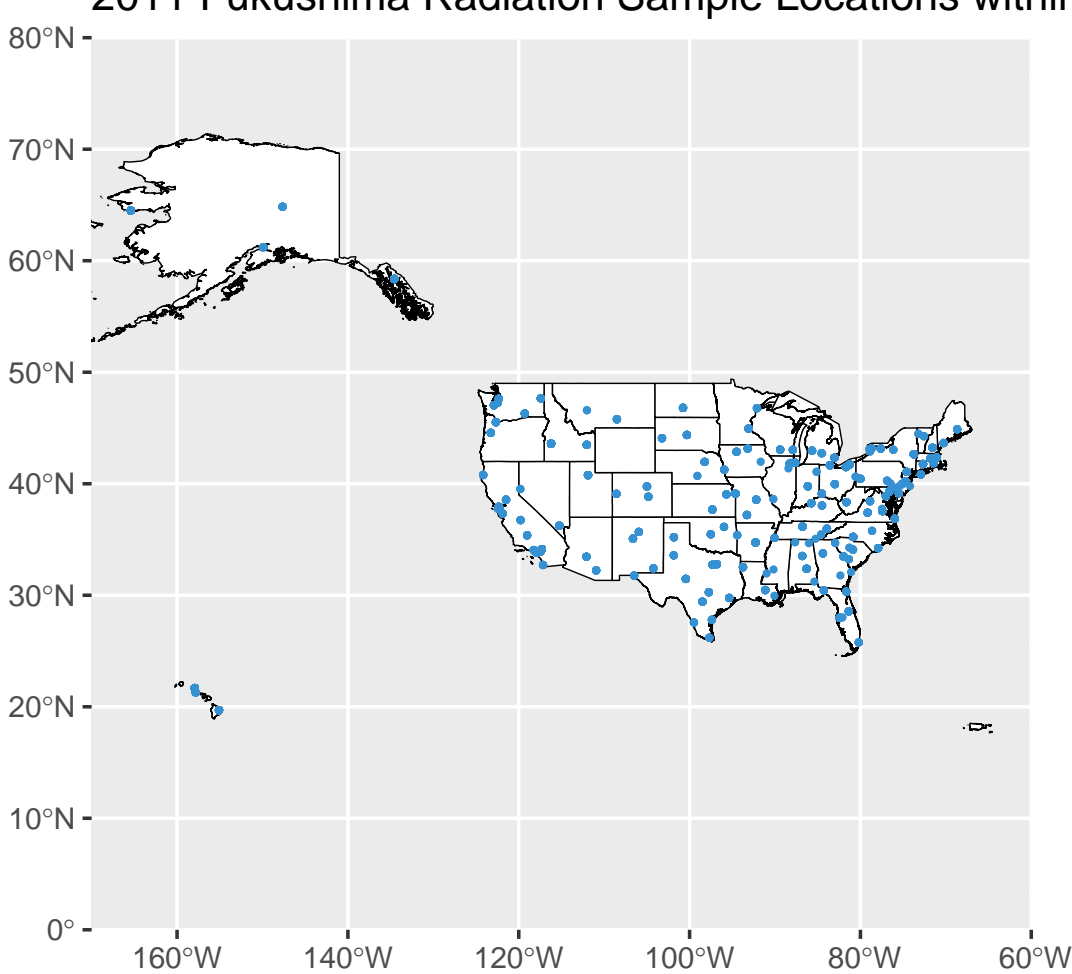

#### 2011 Fukushima Radiation Sample Locations within the USA

#### <span id="page-2-0"></span>**R Source**

How to map data with R: A hands-on tutorial to get you to start creating maps with R. By Abhinav Malasi, Jun 29, 2021. See <https://medium.com/geekculture/how-to-map-data-with-r-8333110dff5b>

### <span id="page-2-1"></span>**EcoC²S Links**

EcoC²S Home – <https://www.ecoccs.com/> About EcoC²S – [https://www.ecoccs.com/about\\_ecoc2s.html](https://www.ecoccs.com/about_ecoc2s.html) Services – <https://www.ecoccs.com/services.html> 1 Stop Shop – [https://www.ecoccs.com/other\\_biz.html](https://www.ecoccs.com/other_biz.html) Products – <https://www.questionuniverse.com/products.html> Media – <https://www.ecoccs.com/media.html> Resources – <https://www.ecoccs.com/resources.html> R Trainings and Resources provided by EcoC²S (Irucka Embry, E.I.T.) – [https://www.ecoccs.com/rtraining.](https://www.ecoccs.com/rtraining.html) [html](https://www.ecoccs.com/rtraining.html)

#### <span id="page-2-2"></span>**Copyright and License**

All R code written by Irucka Embry is distributed under the GPL-3 (or later) license, see the [GNU General](https://www.gnu.org/licenses/gpl-3.0.html) [Public License {GPL} page](https://www.gnu.org/licenses/gpl-3.0.html).

All written content originally created by Irucka Embry is copyrighted under the Creative Commons Attribution-ShareAlike 4.0 International License. All other written content retains the copyright of the original author(s).

This work is licensed under a [Creative Commons Attribution-ShareAlike 4.0 International License.](https://creativecommons.org/licenses/by-sa/4.0/)